## WALKY WL1024 CE WL1024C

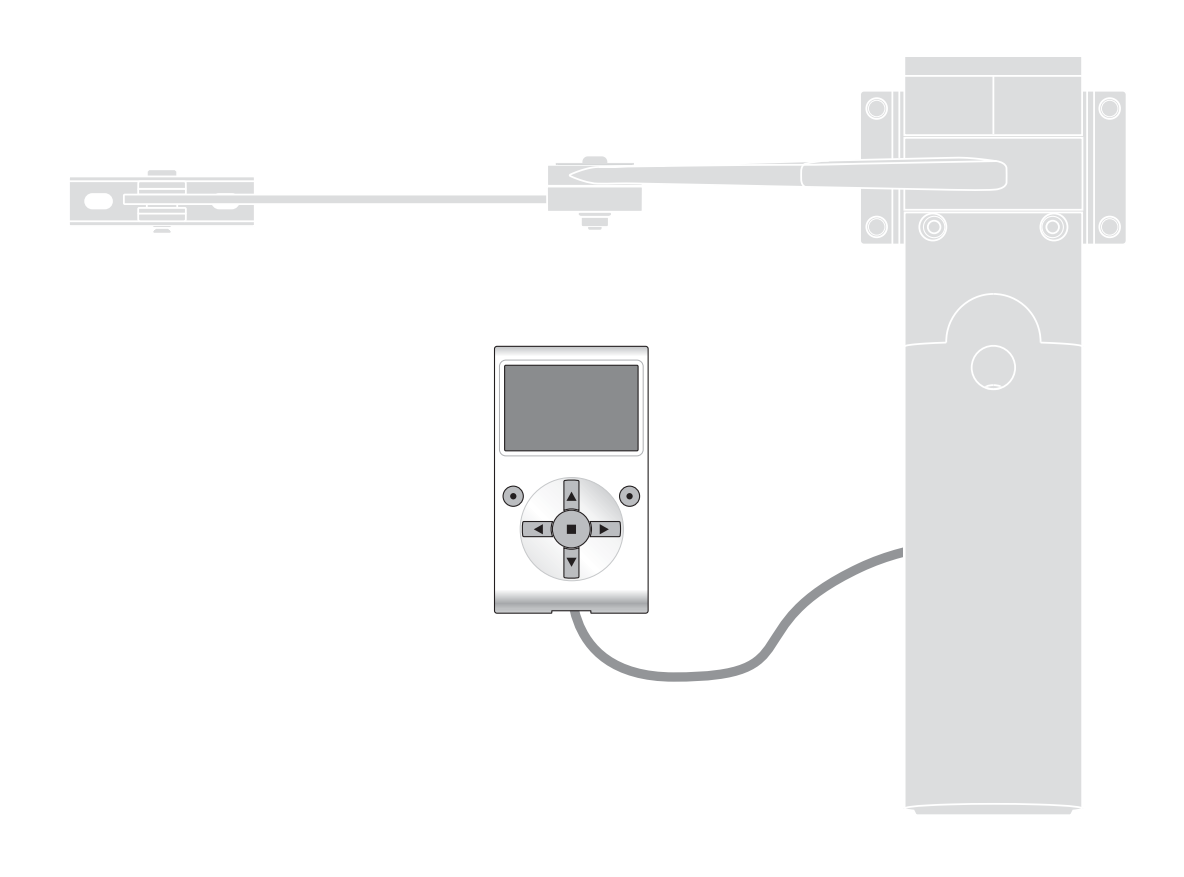

# **Funciones programables**

con el uso del programador Oview

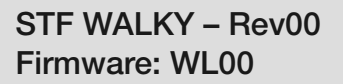

**Nice** 

## **FUNCIONES COMUNES**

#### **Nombre**

Este parámetro permite asignar al automatismo un nombre diferente del nombre original para poderlo identificar fácilmente (por ej. "puerta lado norte").

Es posible utilizar un nombre con un máximo de 24 caracteres, incluidos los espacios.

#### **Conjunto**

Este parámetro puede ser configurado con un valor comprendido entre 0 y 63; el valor configurado en fábrica es "0". El conjunto es un número que debe ser asignado, obligatoriamente, a cada motorreductor, receptor u otro dispositivo que pueda ser conectado a una red BusT4, con la finalidad de definir su "área de pertenencia". Posteriormente, durante la utilización de los automatismos presentes en una instalación compleja, se podrán accionar simultáneamente todos los dispositivos que tengan el mismo número de conjunto.

#### **Dirección**

Este parámetro puede ser configurado con un valor comprendido entre 1 y 127; el valor configurado en fábrica es 3. La dirección es un número que debe ser asignado, obligatoriamente, a cada motorreductor, receptor u otro dispositivo que pueda ser conectado a una red BusT4, con la finalidad de distinguirlo de los demás dispositivos presentes en un **conjunto**. Por consiguiente, es necesario que los dispositivos de un conjunto tengan una dirección diferente entre sí.

#### **Grupo**

Este parámetro puede ser configurado con un valor comprendido entre 0 y 15; el valor configurado en fábrica es "0". La función permite asignar a un dispositivo que debe ser accionado (por ejemplo un motorreductor u otro dispositivo que pueda ser conectado a una red BusT4) un número que permita que dicho dispositivo pertenezca a un "grupo de mando" determinado. Un mismo grupo puede estar formado por varios dispositivos que pertenezcan a diferentes **conjuntos**. Es posible crear hasta 14 grupos de dispositivos y un mismo dispositivo puede ser insertado en 4 grupos diferentes.

En una red de dispositivos, esta función permite:

**-** accionar simultáneamente diferentes dispositivos insertados en un **grupo**, incluso si algunos de estos pertenecen a **conjuntos** diferentes;

**-** aprovechar un receptor único, instalado en uno de los dispositivos que forman un grupo, para accionar todos los dispositivos que forman dicho grupo.

#### **Versión firmware** *(no modificable)*

La función permite ver la versión del firmware presente en un dispositivo.

#### **Versión hardware** *(no modificable)*

La función permite ver la versión del hardware presente en un dispositivo.

#### **Número de serie** *(no modificable)*

La función permite ver el número de serie que identifica un dispositivo de manera unívoca. Este número es diferente para cada dispositivo, aunque sea del mismo modelo.

#### **Gestión contraseña**

La función es útil para que las personas no autorizadas no puedan acceder a ninguna o a algunas funciones de programación de un dispositivo. Si un dispositivo está protegido por una contraseña, para comenzar una programación es indispensable ejecutar primero el procedimiento de "log in" y, por último, el procedimiento de "log out" para cerrar la sesión. *Nota – el procedimiento de "log out" permite cerrar el acceso a las personas no autorizadas, activando nuevamente la contraseña existente.* **¡Atención!** *– Al programar la contraseña en varios dispositivos (por ejemplo en el Oview, en la Central de mando, en el Receptor, etc.), se aconseja utilizar la misma contraseña para todos los dispositivos, incluido el Oview. Esto evita que durante el uso del Oview o del Software conectado a éste haya que hacer un nuevo "log in" cada vez que se cambia de dispositivo.* En los dispositivos (incluido el Oview) pueden programarse dos tipos de contraseña:

- la **contraseña usuario**, formada de 6 caracteres alfanuméricos como máximo. **¡Atención!** No utilice letras mayúsculas.
- la **contraseña instalador**, formada de 6 caracteres alfanuméricos como máximo. **¡Atención!** No utilice letras mayúsculas.

## **FUNCIONES CENTRAL**

## **Instalación**

#### **Buscar bluebus**

Esta función permite iniciar el procedimiento de aprendizaje de los dispositivos conectados en la entrada Bluebus y en la entrada ALT de la Central de un automatismo. **Importante** – Para activar la búsqueda de los dispositivos es necesario presionar el pulsador **"Ejecutar**".

#### **Buscar cotas**

Esta función permite activar el procedimiento de búsqueda automática de las cotas: la central mide automáticamente los ángulos de apertura de las hojas y calcula las posiciones de apertura y de desaceleración. Para activar la búsqueda de una cota es necesario presionar el pulsador "**Ejecutar**".

#### **Cotas**

#### **• cierre máximo**

Esta función, indicada en impulsos, permite programar la posición de cierre máximo "posición 0" (cuando la hoja toca el tope mecánico de cierre). Para programar la posición, es necesario seleccionar el motor (1 ó 2) utilizando los pulsadores < y  $\blacktriangleright$ ; posteriormente, con los pulsadores ▲ (abrir) y **V** (cerrar), con la modalidad hombre presente, accione el motor apenas seleccionado en la posición de cierre máximo. Presione el pulsador "**OK**" para memorizar.

#### • **apertura máxima**

Esta función, indicada en impulsos, permite programar la posición de apertura máxima "posición 1" (cuando la hoja toca el tope mecánico de apertura). Para programar la posición, es necesario seleccionar el motor (1 ó 2) utilizando los pulsadores ◀ y ▶; posteriormente, con los pulsadores (**abrir**) y (**cerrar**), con la modalidad hombre presente, accione el motor apenas seleccionado en la posición de apertura máxima. Presione el pulsador "**OK**" para memorizar.

#### • **apertura parcial 1**

Esta función, indicada en impulsos, permite programar la posición de apertura parcial 1 (posición en la que la hoja debe detenerse al final de un movimiento de apertura, después de un mando de Abrir parcial 1). Para programar la posición, es necesario seleccionar el motor (1 ó 2) utilizando los pulsadores ◀ y ▶; posteriormente, con los pulsadores ▲ (abrir) y ▼ (cerrar), con la modalidad hombre presente, accione el motor apenas seleccionado en la posición de apertura parcial 1. Presione el pulsador "**OK**" para memorizar.

#### • **apertura parcial 2**

Esta función, indicada en impulsos, permite programar la posición de apertura parcial 2 (posición en la que la hoja debe detenerse al final de un movimiento de apertura, después de un mando de Abrir parcial 2). Para programar la posición, es necesario seleccionar el motor (1 ó 2) utilizando los pulsadores ◀ y ▶; posteriormente, con los pulsadores ▲ (abrir) y ▼ (cerrar), con la modalidad hombre presente, accione el motor apenas seleccionado en la posición de apertura parcial 2. Presione el pulsador "**OK**" para memorizar.

#### • **apertura parcial 3**

Esta función, indicada en impulsos, permite programar la posición de apertura parcial 3 (posición en la que la hoja debe detenerse al final de un movimiento de apertura, después de un mando de Abrir parcial 3). Para programar la posición, es necesario seleccionar el motor (1 ó 2) utilizando los pulsadores ◀ y ▶; posteriormente, con los pulsadores ▲ (abrir) y ▼ (cerrar), con la modalidad hombre presente, accione el motor apenas seleccionado en la posición de apertura parcial 3. Presione el pulsador "**OK**" para memorizar.

#### • **desaceleración durante la apertura**

Esta función, indicada en impulsos, permite programar la magnitud de la zona de desaceleración de la hoja durante el movimiento de apertura (espacio recorrido por los motores desde la etapa de desaceleración hasta la posición de apertura). Para programar la desaceleración, es necesario seleccionar el motor (1 ó 2) utilizando los pulsadores < y  $\blacktriangleright$ ; posteriormente, seleccione el valor deseado utilizando los pulsadores  $\blacktriangle$  y  $\nabla$  y presione el pulsador "OK" para memorizar.

#### • **desaceleración durante el cierre**

Esta función, indicada en impulsos, permite programar la magnitud de la zona de desaceleración de la hoja durante el movimiento de cierre (espacio recorrido por los motores desde la etapa de desaceleración hasta la posición de cierre máximo "posición 0"). Para programar la desaceleración, es necesario seleccionar el motor (1 ó 2) utilizando los pulsadores < y >; posteriormente, seleccione el valor deseado utilizando los pulsadores ▲ y ▼ y presione el pulsador "OK" para memorizar.

#### • **desincronización abrir**

Esta función, indicada en impulsos, permite programar la desincronización durante la apertura (espacio que debe recorrer la hoja 2 antes de que comience a abrirse la hoja 1). Para programar la desincronización, es necesario seleccionar el valor deseado utilizando los pulsadores  $\blacktriangle \lor \blacktriangledown$ , posteriormente, presione el pulsador "OK" para memorizar.

#### • **desincronización cerrar**

Esta función, indicada en impulsos, permite programar la desincronización durante el cierre (espacio que debe recorrer la hoja 1 antes de que comience a cerrarse la hoja 2). Para programar la desincronización, es necesario seleccionar el valor deseado utilizando los pulsadores  $\blacktriangle$  y  $\nabla$ , posteriormente, presione el pulsador "OK" para memorizar.

#### • **cota de desactivación**

Este parámetro, indicado en impulsos, puede regularse con un valor comprendido entre 0 y 255. El valor seleccionado define la magnitud del intervalo, en correspondencia del tope mecánico de cierre y de apertura, dentro del cual se desactiva el movimiento de inversión provocado por la activación de la función "detección obstáculos". Para programar la cota de desactivación, es necesario seleccionar el valor deseado utilizando los pulsadores ▲ y ▼, posteriormente, memorice presionando el pulsador "**OK**".

#### **Cancelar datos**

Esta función permite cancelar la configuración de una Central y los datos memorizados en ésta, pudiendo seleccionar entre una serie de elementos, a saber:

- ❏ **cotas** permite cancelar todas las cotas memorizadas;
- ❏ **dispositivos bluebus** permite cancelar la configuración de los dispositivos Bluebus y de la entrada ALT;
- ❏ **valores funciones** permite cancelar todos los valores y las regulaciones de las funciones previstas por la Central;
- ❏ **todo**  permite cancelar todos los datos de la memoria de la Central, salvo los parámetros reservados: conjunto, dirección, versión hardware, versión software, número de serie.

Para ejecutar la cancelación: seleccione la configuración que deba cancelar utilizando los pulsadores  $\blacktriangle$  y  $\blacktriangledown$ , posteriormente, presione el pulsador "**Ejecutar**".

## **Parámetros básicos**

#### **Cierre automático**

Este parámetro es tipo ON / OFF; el valor configurado en fábrica es "OFF". La función permite activar en la Central del automatismo el cierre automático al final de un movimiento de Apertura. Si la función estuviera activa (ON), el movimiento de cierre automático comenzará al concluir el tiempo de espera programado en la función "tiempo pausa".

Si la función estuviera desactivada (OFF) el funcionamiento de la Central será "semiautomático". Programación del parámetro: seleccione el valor deseado utilizando los pulsadores  $\blacktriangle$  y  $\nabla$ , posteriormente, presione el pulsador "OK".

#### **Tiempo de pausa**

Este parámetro está indicado en segundos y puede configurarse con un valor de 0 a 250 seg.; el valor configurado en fábrica es de 30 seg. Esta función permite programar en la Central el tiempo de espera deseado que debe transcurrir entre el final de un movimiento de Apertura y el inicio de un movimiento de Cierre. **IMPORTANTE** – Esta función funcionará sólo si la función "cierre automático" está activa. Programación del parámetro: seleccione el valor deseado utilizando los pulsadores  $\blacktriangle$  y  $\nabla$ . posteriormente, presione el pulsador "**OK**".

#### **Volver a cerrar después fotocélula**

Este parámetro es tipo ON / OFF; el valor configurado en fábrica es "OFF". Cuando la función está activa (ON), su funcionamiento dependerá del parámetro configurado en la función "Cierre automático":

- ◆ con la función "Cierre automático" **activa** (ON), si durante el movimiento de Apertura o Cierre intervienen las fotocélulas (Foto o Foto 1), el tiempo de pausa disminuirá a 5 segundos independientemente del "tiempo pausa" programado;
- ◆ con la función "Cierre automático" **desactivada** (OFF), si durante el movimiento de Cierre intervienen las fotocélulas (Foto o Foto 1), se activará el "cierre automático" con el "tiempo pausa" programado.

Programación del parámetro: seleccione el valor deseado utilizando los pulsadores  $\blacktriangle y \blacktriangledown$ , posteriormente, presione el pulsador "**OK**".

#### **Cerrar siempre**

#### • **activar**

Este parámetro es tipo ON / OFF; el valor configurado en fábrica es "OFF". Esta función es útil cuando se produce un corte de energía eléctrica, incluso breve. En efecto, si durante un movimiento de Apertura el automatismo se bloqueara por un corte de energía eléctrica y la función estuviera **activa** (ON), al volver la corriente eléctrica el movimiento de Cierre se realizará normalmente. Por el contrario, si la función estuviera **desactivada** (OFF), al volver la corriente eléctrica el automatismo quedará detenido. *Nota – Por razones de seguridad, cuando la función está activa el movimiento de Cierre es antecedido por un tiempo de* espera programado en la función "tiempo de destello previo". Programación del parámetro: seleccione el valor deseado utilizando los pulsadores  $\blacktriangle$  y  $\nabla$ , posteriormente, presione el pulsador "OK".

#### • **modalidad**

Este parámetro está configurado en fábrica en la modalidad "cerrar siempre". La función tiene 2 modalidades de funcionamiento:

❏ *cerrar siempre – Para esta modalidad, consulte la función "activar" en el apartado "cerrar siempre";*

❏ *guardar cierre - Activando esta modalidad, después de un corte de energía eléctrico, al volver la corriente se pueden obtener dos resultados: a) ejecución del cierre automático respetando el tiempo programado en la función "tiempo de destello previo", si en el momento del corte de energía se estaba ejecutando la cuenta regresiva de dicho tiempo; b) ejecución del movimiento de Cierre si en el momento del corte de energía se estaba realizando un cierre automático y el movimiento no se había concluido. Nota - Si antes del corte de energía se había anulado el cierre automático (por ejemplo con la activación del mando ALT), al volver la corriente eléctrica el movimiento de Cierre no se llevará a cabo.*

Programación del parámetro: seleccione el valor deseado utilizando los pulsadores ▲ y ▼, posteriormente, presione el pulsador "OK".

#### • **tiempo espera**

Este parámetro está indicado en segundos y puede configurarse con un valor comprendido entre 0 a 20 seg.; el valor configu-

rado en fábrica es de 5 seg. Esta función permite programar en la Central el tiempo de espera deseado que debe transcurrir entre el final de un movimiento de Apertura y el comienzo de un movimiento de Cierre. Programación del parámetro: seleccione el valor deseado utilizando los pulsadores ▲ v ▼, posteriormente, presione el pulsador "OK".

#### **Gestión velocidad**

#### • **velocidad abrir**

Este parámetro permite programar la velocidad del motor durante un movimiento de Apertura; puede regularse con un valor comprendido entre 1 (velocidad mínima) y 4 (velocidad máxima); el valor configurado en fábrica es 3. Programación del parámetro: seleccione el valor deseado utilizando los pulsadores ▲ y ▼, posteriormente, presione el pulsador "OK".

#### • **velocidad cerrar**

Este parámetro permite programar la velocidad del motor durante un movimiento de Cierre; puede regularse con un valor comprendido entre 1 (velocidad mínima) y 4 (velocidad máxima); el valor configurado en fábrica es 3. Programación del parámetro: seleccione el valor deseado utilizando los pulsadores  $\blacktriangle$  y  $\nabla$ , posteriormente, presione el pulsador "OK".

#### • **velocidad desaceleración apertura**

Este parámetro permite programar la velocidad del motor durante la desaceleración de un movimiento de Apertura; puede regularse con un valor comprendido entre 1 (velocidad mínima) y 4 (velocidad máxima); el valor configurado en fábrica es 2. Programación del parámetro: seleccione el valor deseado utilizando los pulsadores  $\blacktriangle$  y  $\blacktriangledown$ , posteriormente, presione el pulsador "**OK**".

#### • **velocidad desaceleración cierre**

Este parámetro permite programar la velocidad del motor durante la desaceleración de un movimiento de Cierre; puede regularse con un valor comprendido entre 1 (velocidad mínima) y 4 (velocidad máxima); el valor configurado en fábrica es 2. Programación del parámetro: seleccione el valor deseado utilizando los pulsadores  $\blacktriangle$  y  $\nabla$ , posteriormente, presione el pulsador "OK".

#### **Gestión fuerza**

#### • **fuerza apertura**

Este parámetro puede regularse, en cada motor, con un valor comprendido entre 1 (fuerza mínima) y 4 (fuerza máxima); el valor configurado en fábrica es 2. La función permite regular el valor máximo de la fuerza que los motores aplican en las hojas durante un movimiento de apertura antes de que se active la función "detección obstáculos". Programación del parámetro: seleccione el valor deseado, utilizando los pulsadores ▲ y ▼, posteriormente presione el pulsador "OK".

#### • **fuerza cierre**

Este parámetro puede regularse, en cada motor, con un valor comprendido entre 1 (fuerza mínima) y 4 (fuerza máxima); el valor configurado en fábrica es 2. La función permite regular el valor máximo de la fuerza que los motores aplican en las hojas durante un movimiento de cierre antes de que se active la función "detección obstáculos". Programación del parámetro: seleccione el valor deseado, utilizando los pulsadores  $\blacktriangle$  y  $\nabla$ , posteriormente presione el pulsador "OK".

#### **Destello previo**

#### • **activar**

Este parámetro es tipo ON / OFF; el valor configurado en fábrica es "OFF". Configurando esta función en "ON" se activará el tiempo de destello que transcurre entre el encendido de la luz intermitente y el comienzo de un movimiento de Apertura o de Cierre. Este tiempo es regulable y es útil para señalar anticipadamente una situación peligrosa. **Importante** – Si esta función está desactivada (OFF), la luz intermitente se encenderá cuando se ponga en marcha el movimiento. Programación del parámetro: seleccione el valor deseado utilizando los pulsadores ▲ y ▼, posteriormente, presione el pulsador "OK".

#### • **tiempo de apertura**

Este parámetro está indicado en segundos y puede configurarse con un valor comprendido entre 0 a 10 seg.; el valor configurado en fábrica es de 3 seg. La función permite programar el tiempo de destello que señala que un movimiento de Apertura está por comenzar; está asociado a la función "destello previo". Programación del parámetro: seleccione el valor deseado utilizando los pulsadores  $\blacktriangle$  y  $\nabla$ , posteriormente, presione el pulsador "OK".

#### • **tiempo de cierre**

Este parámetro está indicado en segundos y puede configurarse con un valor comprendido entre 0 a 10 seg.; el valor configurado en fábrica es de 3 seg. La función permite programar el tiempo de destello que señala que un movimiento de Cierre está por comenzar; está asociado a la función "destello previo". Programación del parámetro: seleccione el valor deseado utilizando los pulsadores ▲ y ▼, posteriormente, presione el pulsador "OK".

#### **Stand-by**

#### • **activar**

Este parámetro es tipo ON / OFF; el valor configurado en fábrica es "OFF". Configurando esta función en "ON" es posible disminuir los consumos del automatismo. Programación del parámetro: seleccione el valor deseado utilizando los pulsadores  $\blacktriangle$  y , posteriormente, presione el pulsador "**OK**".

#### • **modalidad**

La función tiene 3 modalidades de funcionamiento:

❏ *dispositivos de seguridad - Configurando esta modalidad al final de un movimiento y transcurrido el tiempo de stand-by (parámetro programable en la función "tiempo espera"), la Central apagará los transmisores de las fotocélulas Bluebus y todos los leds, salvo el led Bluebus que destellará más lento. Nota – Cuando la Central reciba un mando, restablecerá automáticamente el funcionamiento normal del automatismo, sin el consumo bajo.*

❏ *bluebus - Configurando esta modalidad al final de un movimiento y transcurrido el tiempo de stand-by, la Central apaga-*

*rá la salida bluebus (los dispositivos) y todos los leds, salvo el led bluebus que destellará más lento. Nota – Cuando la Central reciba un mando, restablecerá automáticamente el funcionamiento normal del automatismo, sin el consumo bajo.*

❏ *todo - Configurando esta modalidad al final de un movimiento y transcurrido el tiempo de stand-by, la Central apagará la salida Bluebus (los dispositivos), algunos circuitos internos y todos los leds, salvo el led Bluebus que destellará más lento. Nota – Cuando la Central reciba un mando, restablecerá automáticamente el funcionamiento normal del automatismo, sin el consumo bajo.*

Programación de la modalidad: seleccione el valor deseado utilizando los pulsadores  $\blacktriangle y \blacktriangledown$ , posteriormente, presione el pulsador "**OK**".

#### • **tiempo espera**

Este parámetro está indicado en segundos y puede configurarse con un valor comprendido entre 0 a 250 seg.; el valor configurado en fábrica es de 60 seg. La función permite programar el tiempo que debe transcurrir entre el final de un movimiento y el comienzo de la función "stand-by", si esta última estuviera activa (ON). Programación del parámetro: seleccione el valor deseado utilizando los pulsadores  $\blacktriangle$  v  $\nabla$ , posteriormente, presione el pulsador "OK".

#### **Bloqueo automatismo**

Este parámetro es tipo ON / OFF; el valor configurado en fábrica es "OFF". La función permite deshabilitar el funcionamiento del automatismo, configurando el valor en "ON". En este caso, no se ejecutará ningún tipo de mando enviado, salvo los mandos "Paso a paso prioridad alta", "Desbloquear", "Desbloquear y cerrar" y "Desbloquear y abrir". Programación del parámetro: seleccione el valor deseado utilizando los pulsadores  $\blacktriangle$  y  $\nabla$ , posteriormente, presione el pulsador "OK".

#### **Bloquear pulsadores**

Este parámetro es tipo ON / OFF; el valor configurado en fábrica es "OFF". La función permite deshabilitar el funcionamiento de los pulsadores presentes en la Central. Programación del parámetro: seleccione el valor deseado utilizando los pulsadores  $\blacktriangle$  y , posteriormente, presione el pulsador "**OK**".

#### **Valor breve inversión**

Este parámetro está indicado en milésimas de segundos (ms) y puede configurarse con un valor comprendido entre 0 y 2,5 segundos; el valor configurado en fábrica es 1,3 segundos. Esta función permite programar la duración de la "breve inversión" de los motores, que se ejecuta después del envío de un mando "Alt" a la central. Programación del parámetro: seleccione el valor deseado utilizando los pulsadores ▲ y ▼, posteriormente, presione el pulsador "OK".

#### **Descarga abrir**

Este parámetro está indicado en milésimas de segundos (ms) y puede configurarse con un valor comprendido entre 0 y 1 segundo; el valor configurado en fábrica es 0 segundos. Esta función permite programar, para cada motor, la duración de la "breve inversión" al final de la ejecución del movimiento de Apertura completa. Programación descarga: seleccione el motor (1 ó 2) utilizando los pulsadores < y  $\blacktriangleright$ ; posteriormente, seleccione el valor deseado utilizando los pulsadores  $\blacktriangle$  y  $\nabla$  y presione el pulsador "**OK**" para memorizar.

#### **Descarga cerrar**

Este parámetro está indicado en milésimas de segundos (ms) y puede configurarse con un valor comprendido entre 0 y 1 segundo; el valor configurado en fábrica es 0 segundos. Esta función permite programar, para cada motor, la duración de la "breve inversión" al final de la ejecución del movimiento de Cierre completo. Programación descarga: seleccione el motor (1 ó 2) utilizando los pulsadores < y  $\blacktriangleright$ ; posteriormente, seleccione el valor deseado utilizando los pulsadores  $\blacktriangle$  y  $\nabla$  y presione el pulsador "**OK**" para memorizar.

## **Parámetros avanzados**

#### **configuración MANDOS**

En este elemento se encuentran los mandos disponibles y asociados a la **entrada 1**, presentes en la Central de mando de un automatismo. Los mandos disponibles para cada entrada están descritos en la **Tabla 1**; las categorías de mando con sus modalidades de funcionamiento están descritas en las **Tablas 1a**, **1b**, **1c, etc.**. **Importante – Para el funcionamiento correcto de la Central es necesario asociar el mando programado en una entrada a la categoría de mando correspondiente y, por último, a la modalidad de funcionamiento deseada.**

Para configurar una entrada, siga estos pasos:

**01.** En la sección "Parámetros avanzados", seleccione el elemento "configuración entradas" y, posteriormente, la entrada que se desea programar. Seleccione el mando deseado y confirme con "OK".

**02.** Siempre en la sección "Parámetros avanzados", seleccione el elemento "configuración mandos" y seleccione la categoría de mando correspondiente al mando seleccionado antes, en el paso 01. Por último, seleccione la modalidad de funcionamiento deseada.

La entrada disponible es:

• **Entrada 1**: esta función permite programar la Entrada 1, asignándole un mando a placer entre aquellos mencionados en la Tabla 1. La Entrada 1 está programada en fábrica en el mando "paso a paso", con la categoría de mando "paso a paso" y la modalidad de funcionamiento "abrir - stop - cerrar - abrir".

## **TABLA 1: CONFIGURACIÓN DE LAS ENTRADAS**

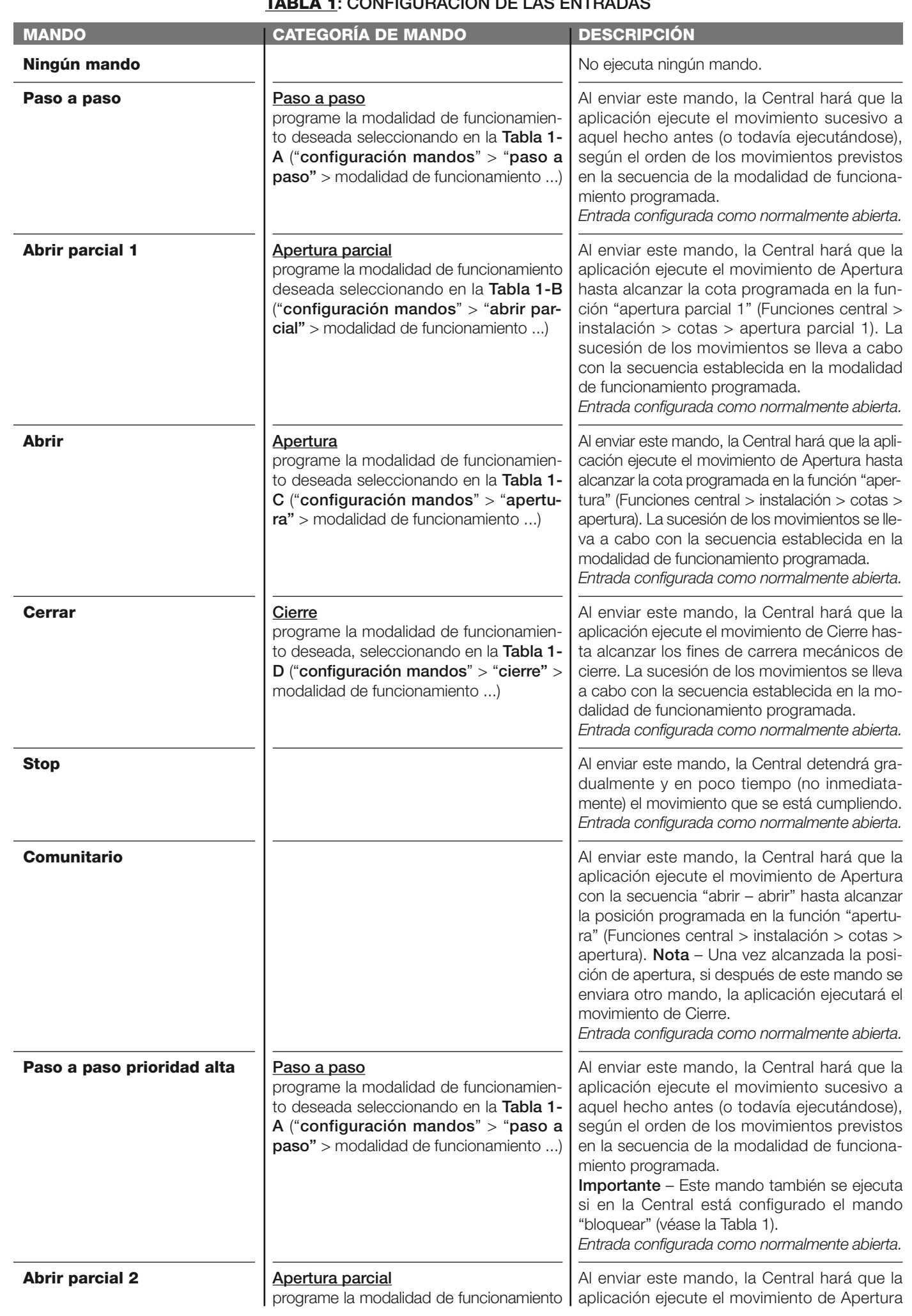

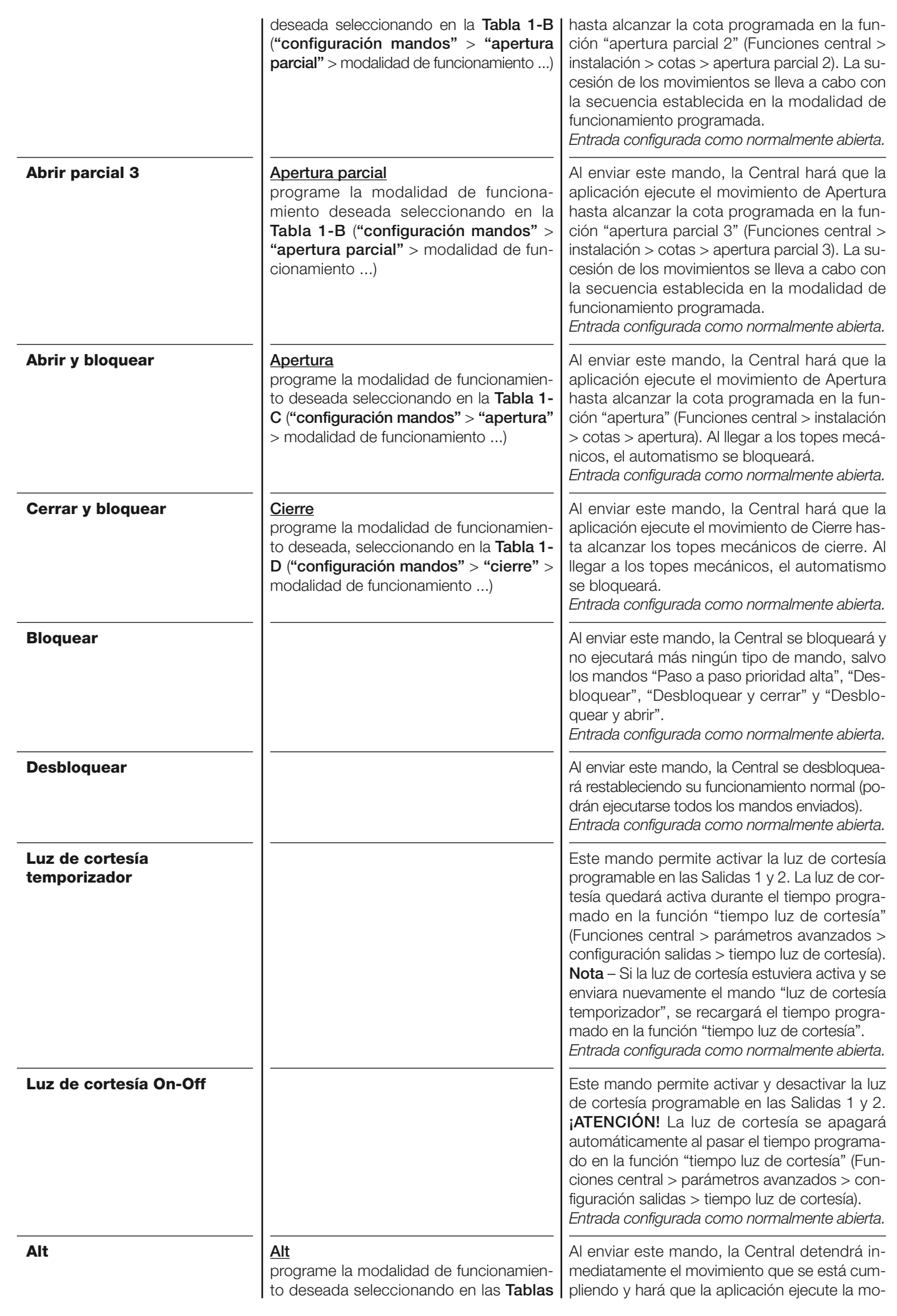

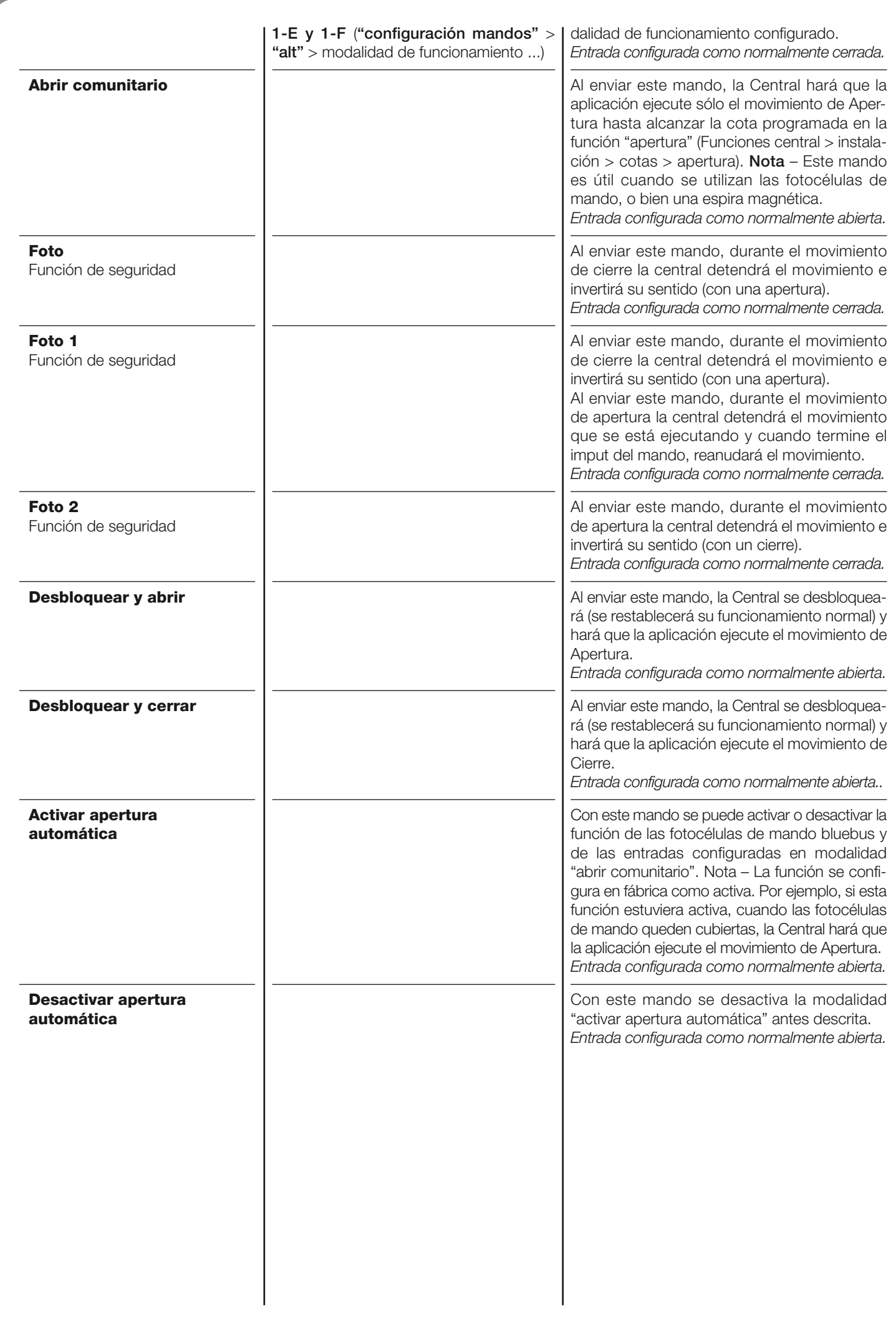

#### **Configuración MANDOS**

En este elemento se encuentran las **categorías de mandos** que se pueden asociar a la entrada 1 (consulte la sección "configuración entradas - Tabla 1" para comprobar los mandos disponibles). Cada categoría de mando tiene varias modalidades de funcionamiento descritas en una **tabla** (1-A, 1-B, etc.):

#### **Paso a paso**

En esta categoría de mando se puede seleccionar una de las modalidades de funcionamiento descritas en la **Tabla 1-A**.

## **TABLA 1-A: CONFIGURACIÓN DE LOS MANDOS**

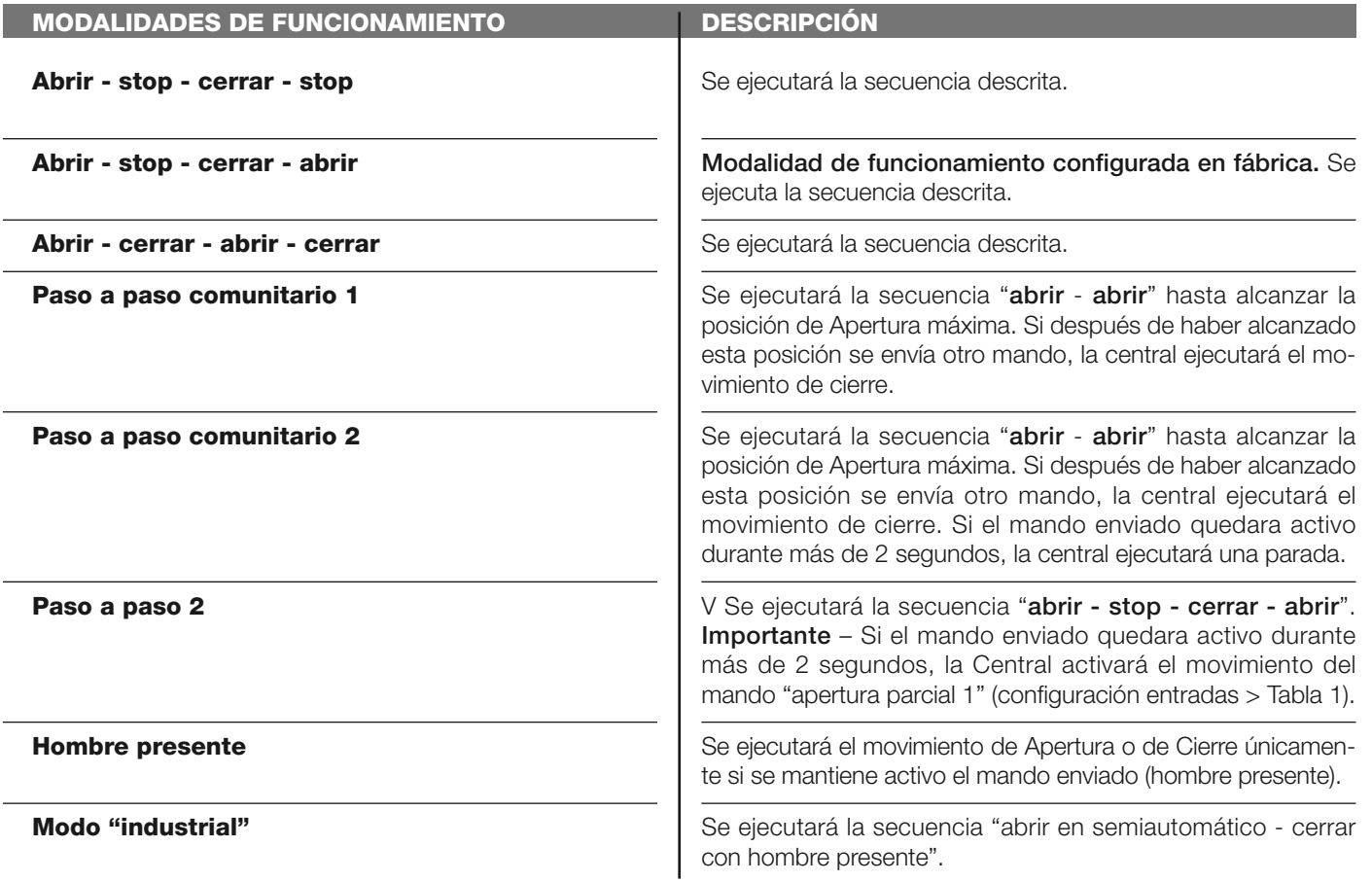

#### **Abrir parcial**

En esta categoría de mando se puede seleccionar una de las modalidades de funcionamiento descritas en la **Tabla 1-B**.

## **TABLA 1-B: CONFIGURACIÓN DE LOS MANDOS**

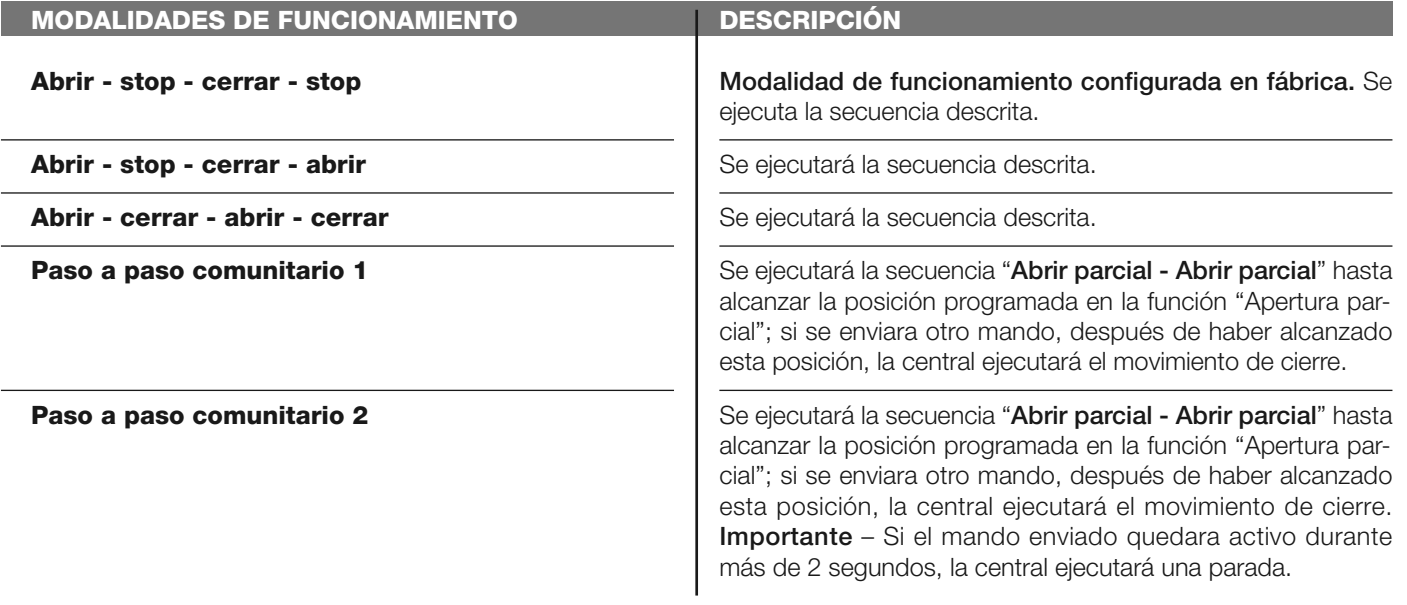

#### **Hombre presente**

**Modo "industrial"**

Se ejecutará el movimiento de "Apertura parcial" o de "Cierre" únicamente si el mando se mantiene activo en hombre presente.

Se ejecutará la secuencia "**abrir en semiautomático - cerrar con hombre presente**".

#### **Abrir**

En esta categoría de mando se puede seleccionar una de las modalidades de funcionamiento descritas en la **Tabla 1-C**.

#### **MODALIDADES DE FUNCIONAMIENTO Abrir - stop - abrir Abrir comunitario 1 Abrir comunitario 2 Abrir hombre presente DESCRIPCIÓN Modalidad de funcionamiento configurada en fábrica.** Se ejecuta la secuencia descrita. Se ejecutará la secuencia "**abrir - abrir**". Se ejecutará la secuencia "**abrir - abrir**". **Importante** – Si el mando enviado quedara activo durante más de 2 segundos, la central ejecutará una parada. Se ejecutará el movimiento de Apertura únicamente si se mantiene activo el mando enviado (hombre presente). **TABLA 1-C: CONFIGURACIÓN DE LOS MANDOS**

Se ejecutará la secuencia "abrir en semiautomático - cerrar con hombre presente".

#### **Cerrar**

**Modo "industrial"**

En esta categoría de mando se puede seleccionar una de las modalidades de funcionamiento descritas en la **Tabla 1-D**.

### **TABLA 1-D: CONFIGURACIÓN DE LOS MANDOS**

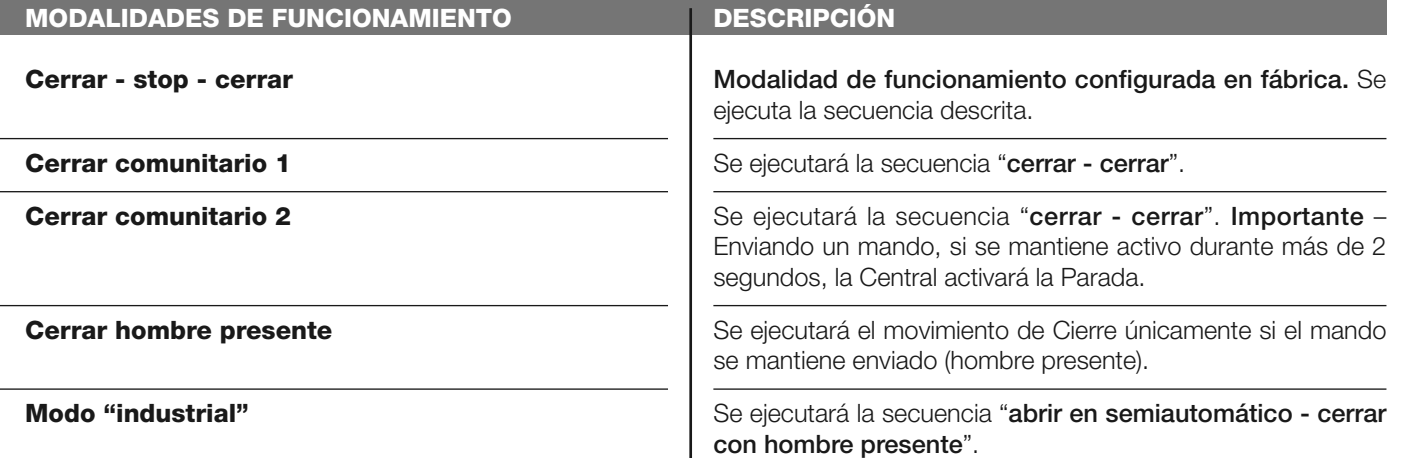

#### **Alt en apertura**

En esta categoría de mando se puede seleccionar una de las modalidades de funcionamiento descritas en la **Tabla 1-E**.

#### **TABLA 1-E: CONFIGURACIÓN DE LOS MANDOS**

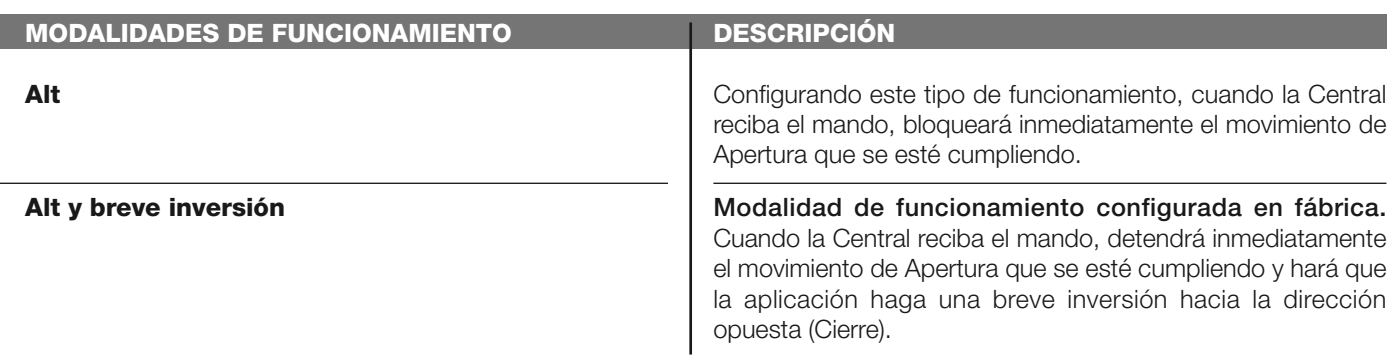

#### **Alt en cierre**

I

ı

En esta categoría de mando se puede seleccionar una de las modalidades de funcionamiento descritas en la **Tabla 1-F**.

#### **TABLA 1-F: CONFIGURACIÓN DE LOS MANDOS**

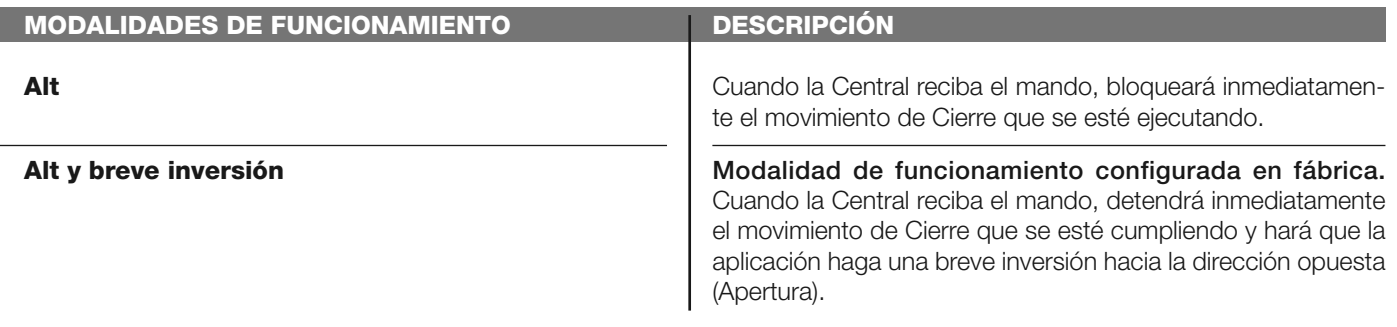

#### **Detectar obstáculo apertura**

En esta categoría de mando se puede seleccionar una de las modalidades de funcionamiento descritas en la **Tabla 1-G**.

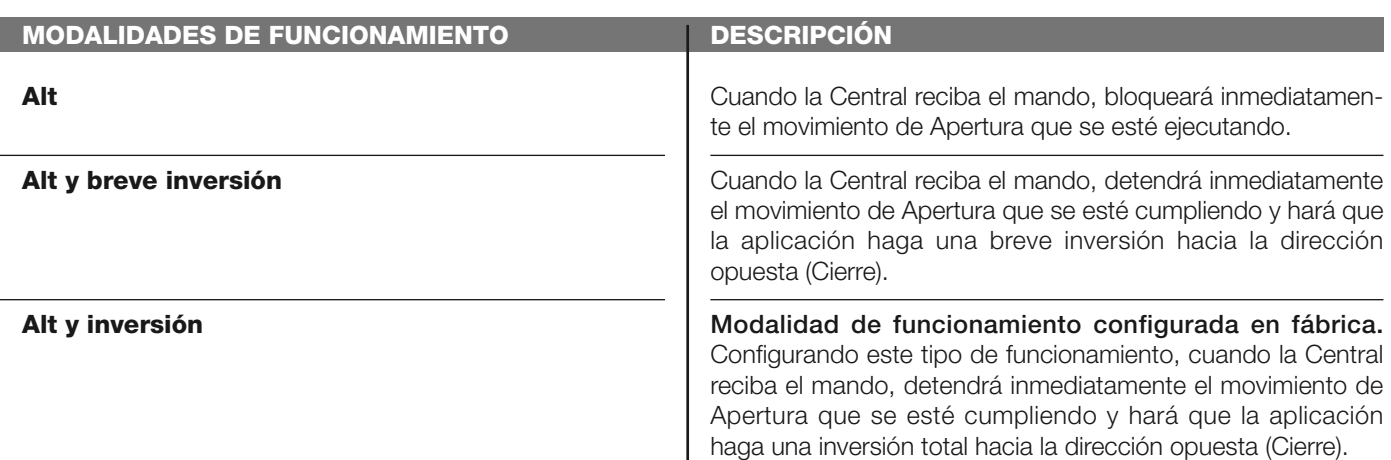

## **TABLA 1-G: CONFIGURACIÓN DE LOS MANDOS**

#### **Detectar obstáculo cierre**

En esta categoría de mando se puede seleccionar una de las modalidades de funcionamiento descritas en la **Tabla 1-H**.

#### **TABLA 1-H CONFIGURACIÓN DE LOS MANDOS**

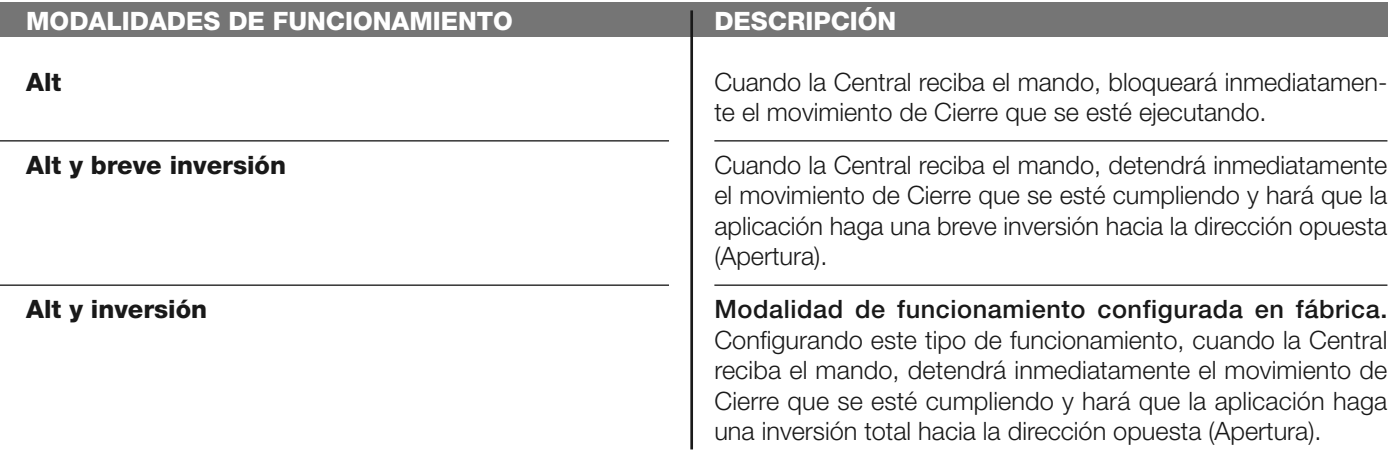

#### **Configuración SALIDAS**

En este elemento se encuentran las **funciones** disponibles y asociadas a las Salidas 1 (electrocerradura) y 2 (flash) presentes en la Central de mando de un automatismo. Cada Salida tiene varias funciones descritas en una **tabla** (Tabla 2, Tabla 3, etc.):

#### **Salida 1 (electrocerradura)**

En esta salida se puede seleccionar una de las funciones descritas en la **Tabla 2**.

#### **TABLA 2: CONFIGURACIÓN SALIDAS**

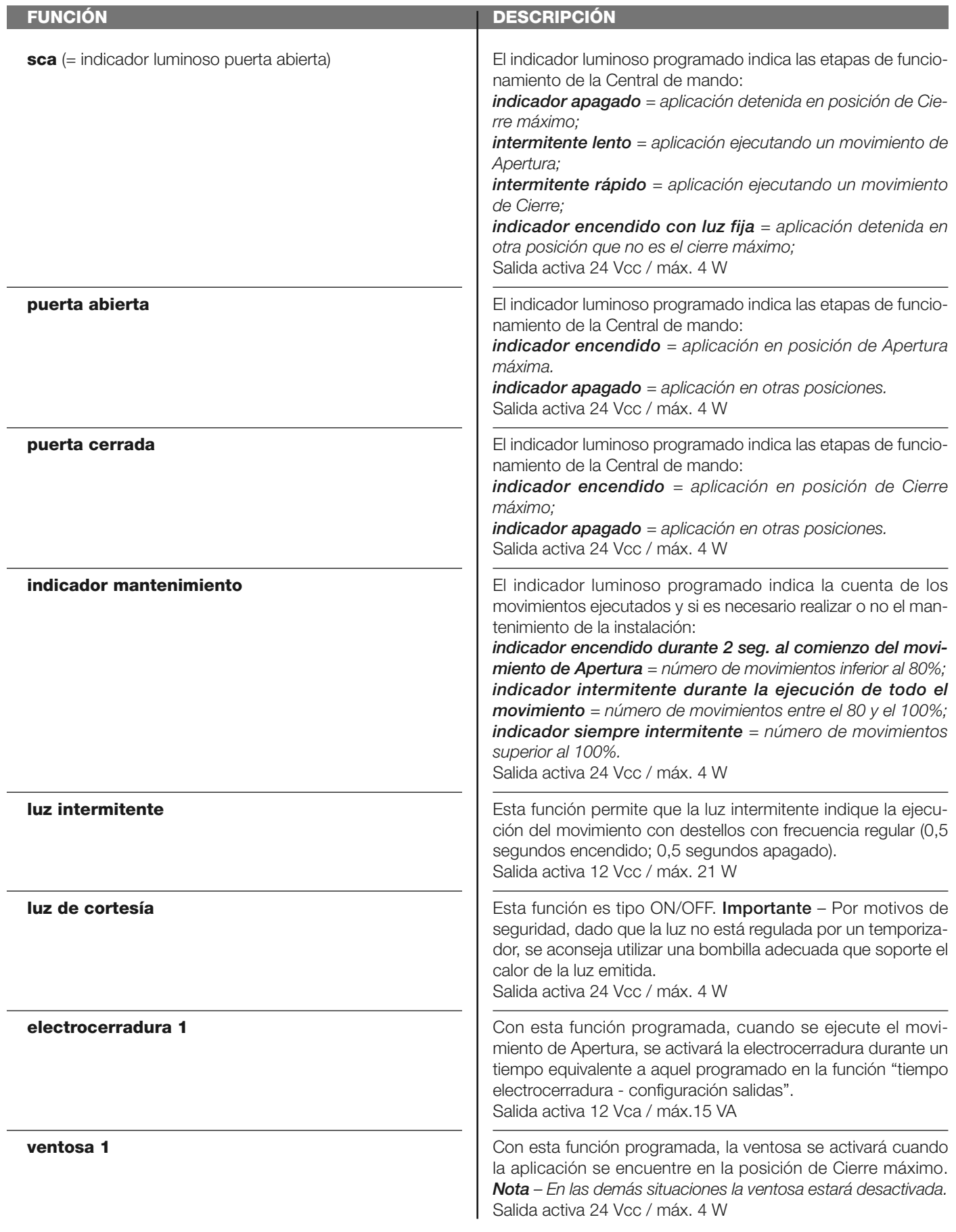

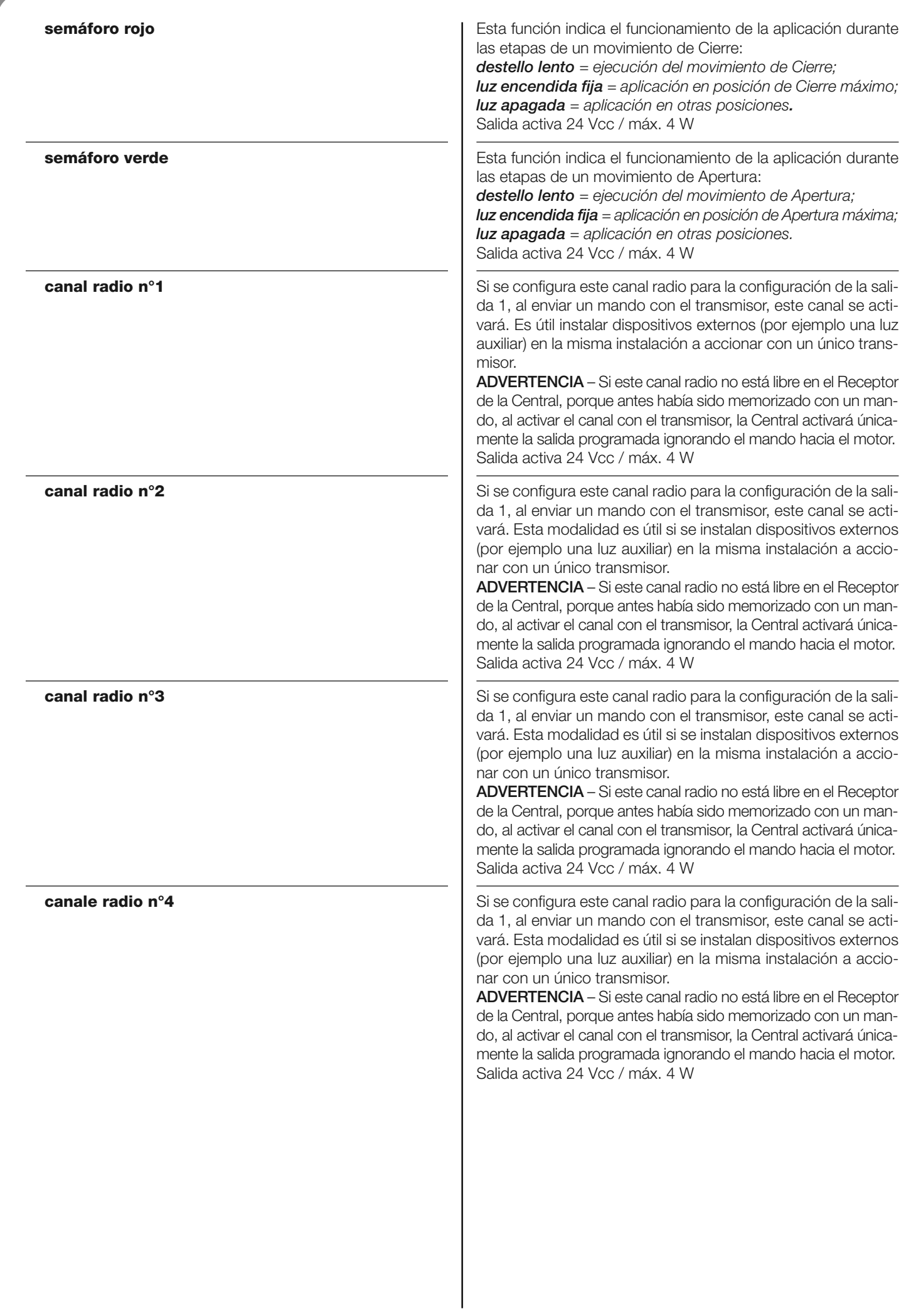

## **Salida 2 (flash)**

En esta salida se puede seleccionar una de las funciones descritas en la **Tabla 3**.

## **TABLA 3: CONFIGURACIÓN SALIDAS**

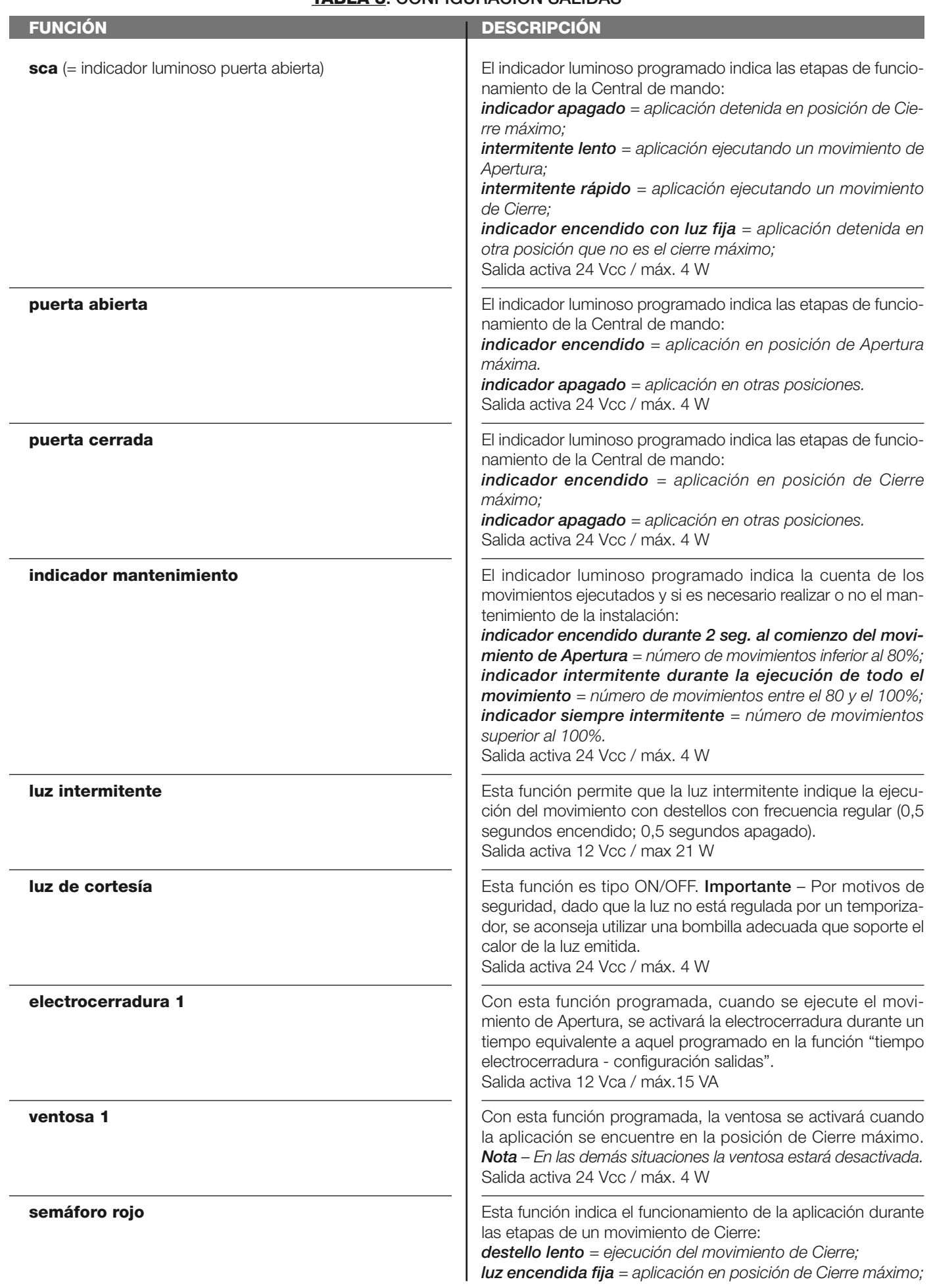

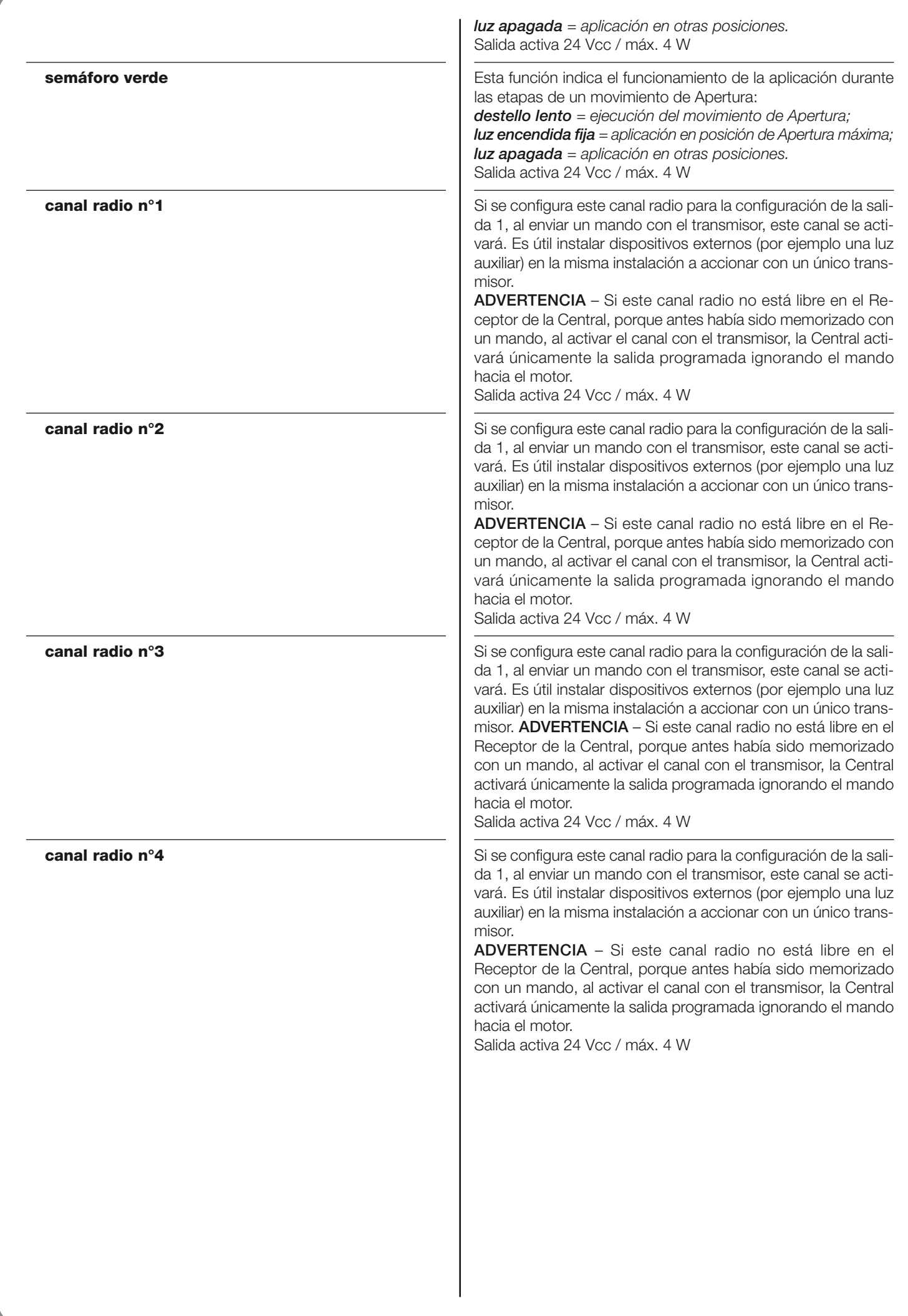

#### **Salida 3**

En esta salida se puede seleccionar una de las funciones descritas en la **Tabla 4**.

## **TABLA 4: CONFIGURACIÓN SALIDAS**

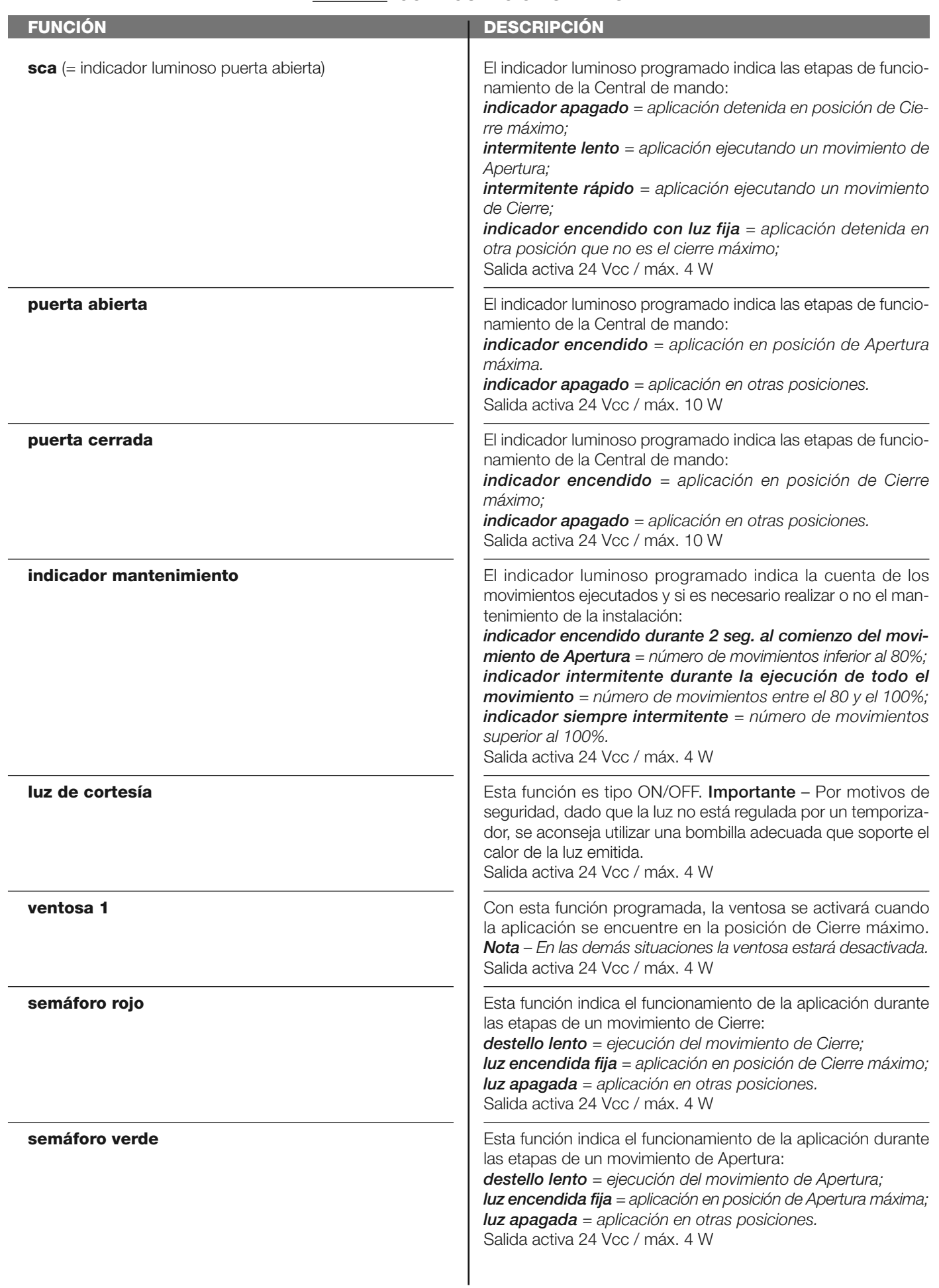

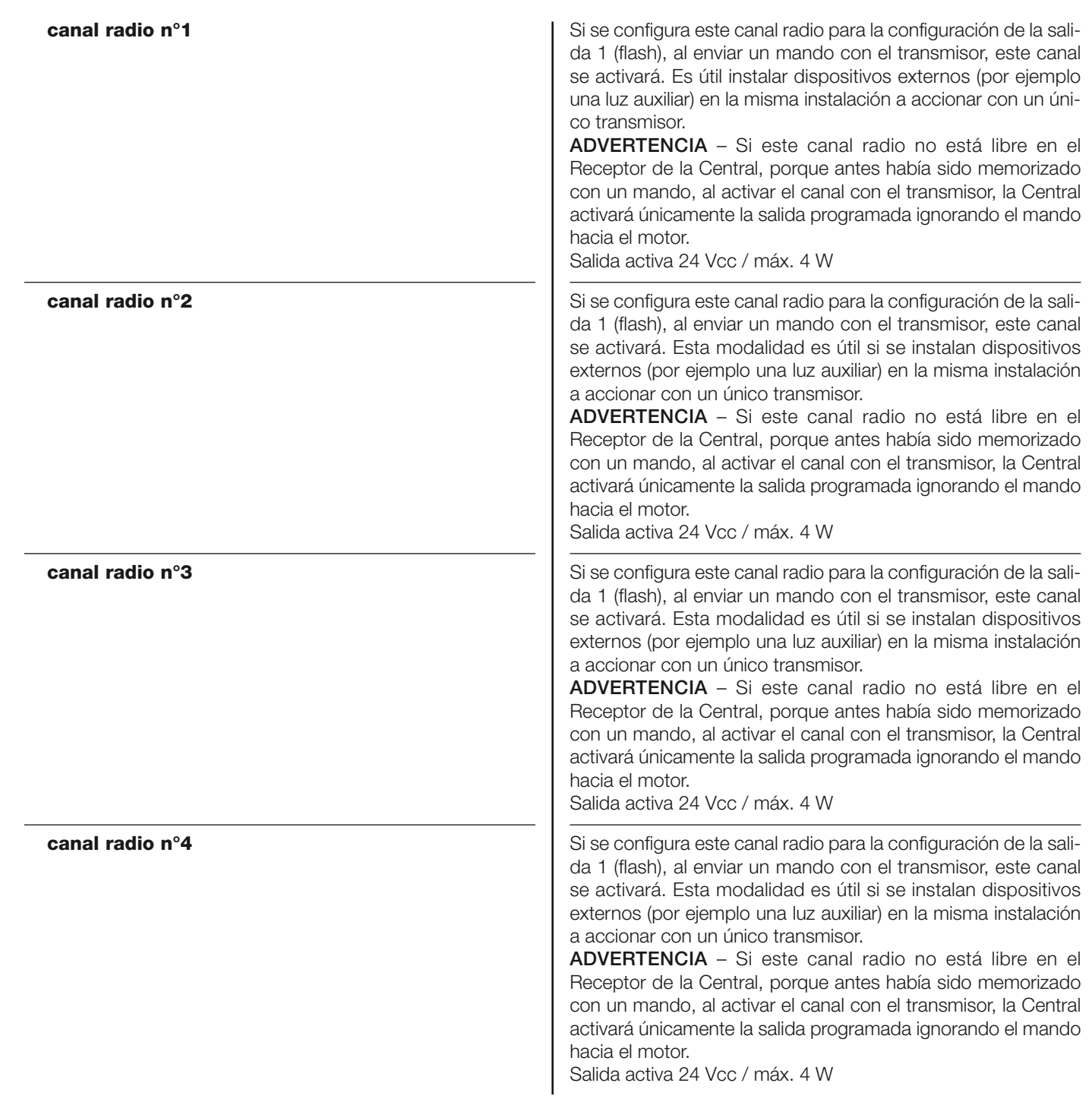

#### **Tiempo electrocerradura**

Este parámetro está indicado en segundos y puede configurarse con un valor comprendido entre 0 y 10 segundos; el valor configurado en fábrica es 2 segundos. Esta función permite programar el tiempo de activación de la electrocerradura después del comienzo del movimiento de apertura (iniciando desde la posición de puerta cerrada).

#### **Tiempo luz de cortesía**

Este parámetro está indicado en segundos y puede configurarse con un valor comprendido entre 0 a 250 seg.; el valor configurado en fábrica es de 60 seg. Esta función permite programar la duración deseada del tiempo en que la luz de cortesía queda encendida.

## **DIAGNÓSTICO**

#### **Entradas / salidas**

Esta función permite visualizar el estado de funcionamiento de todas las entradas y las salidas presentes en la Central. Las funciones de las entradas y de las salidas están descritas en la **Tabla 5**.

#### **TABLA 5: DIAGNÓSTICO entradas / salidas**

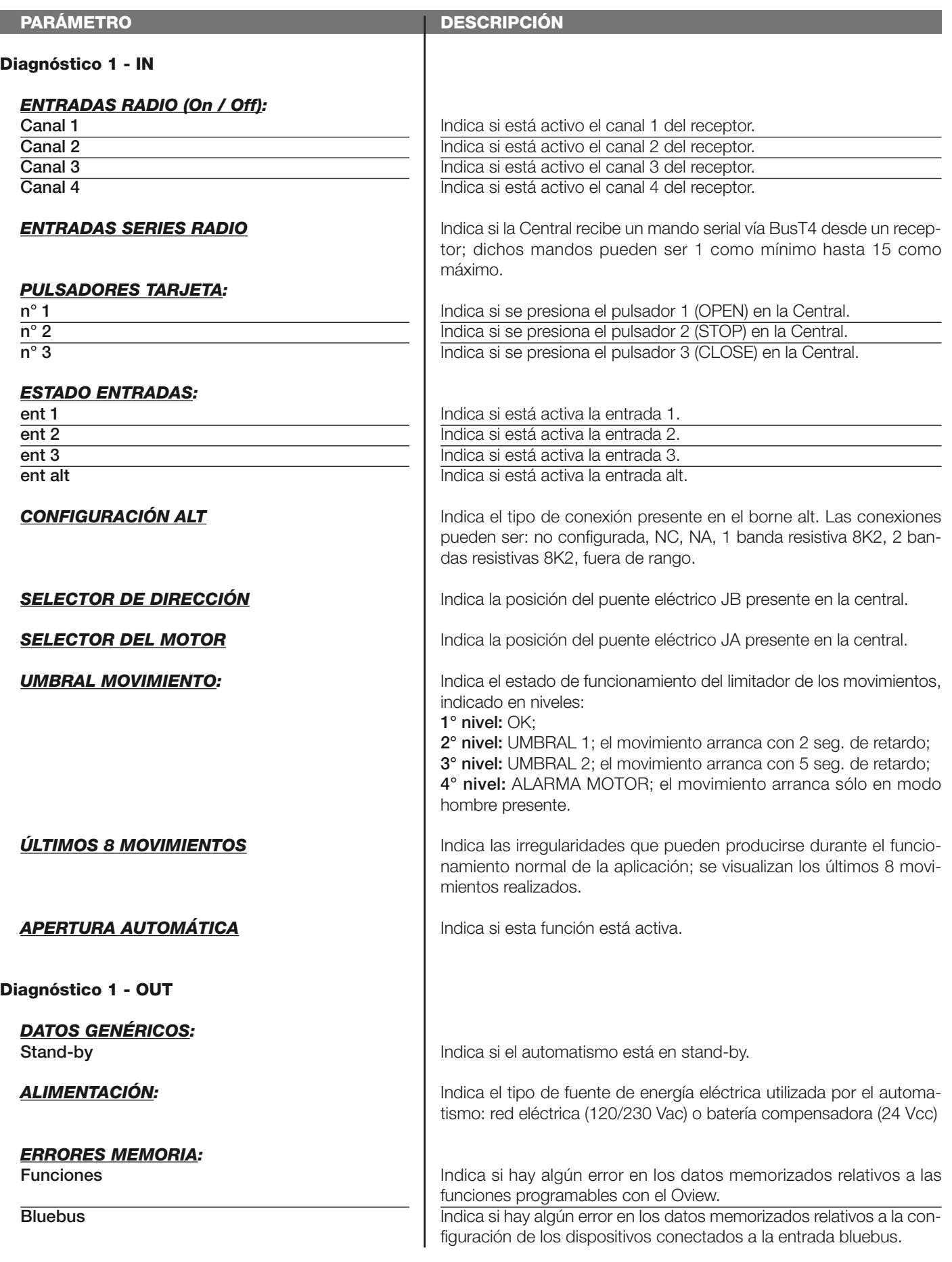

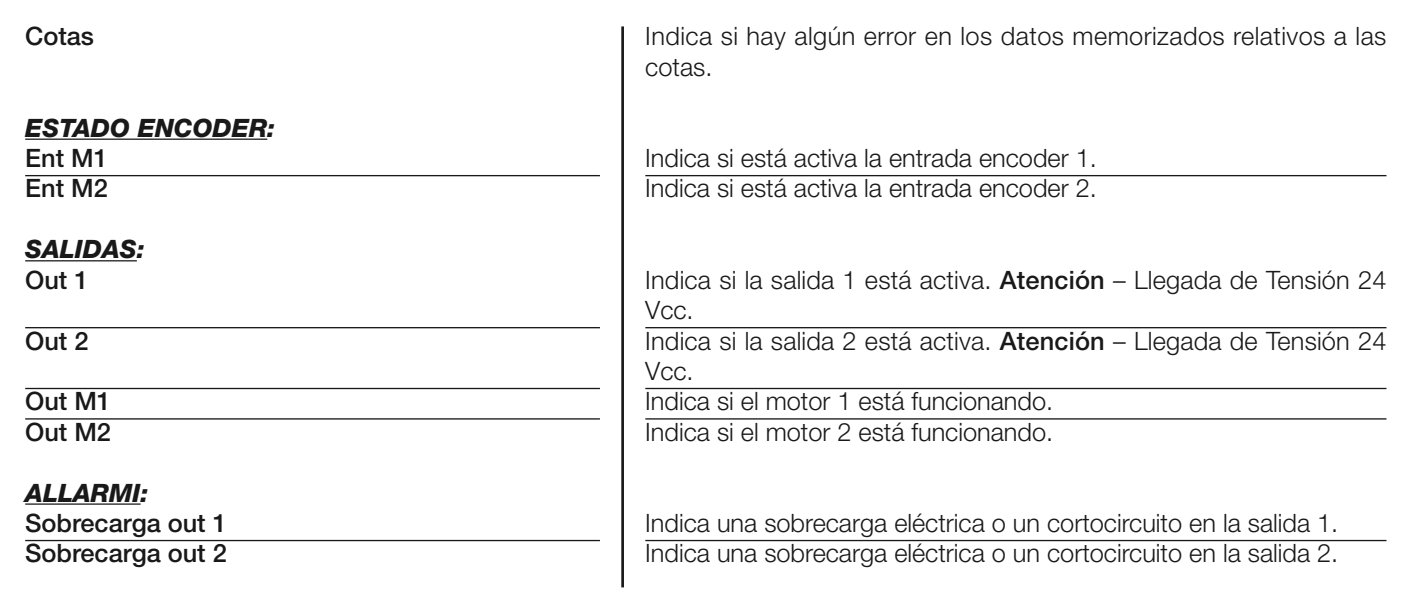

#### **Otros parámetros**

Esta función permite ver el estado de funcionamiento de algunos parámetros medidos por la Central. Los parámetros están descritos en la **Tabla 6**.

## **TABLA 6: DIAGNÓSTICO otros parámetros**

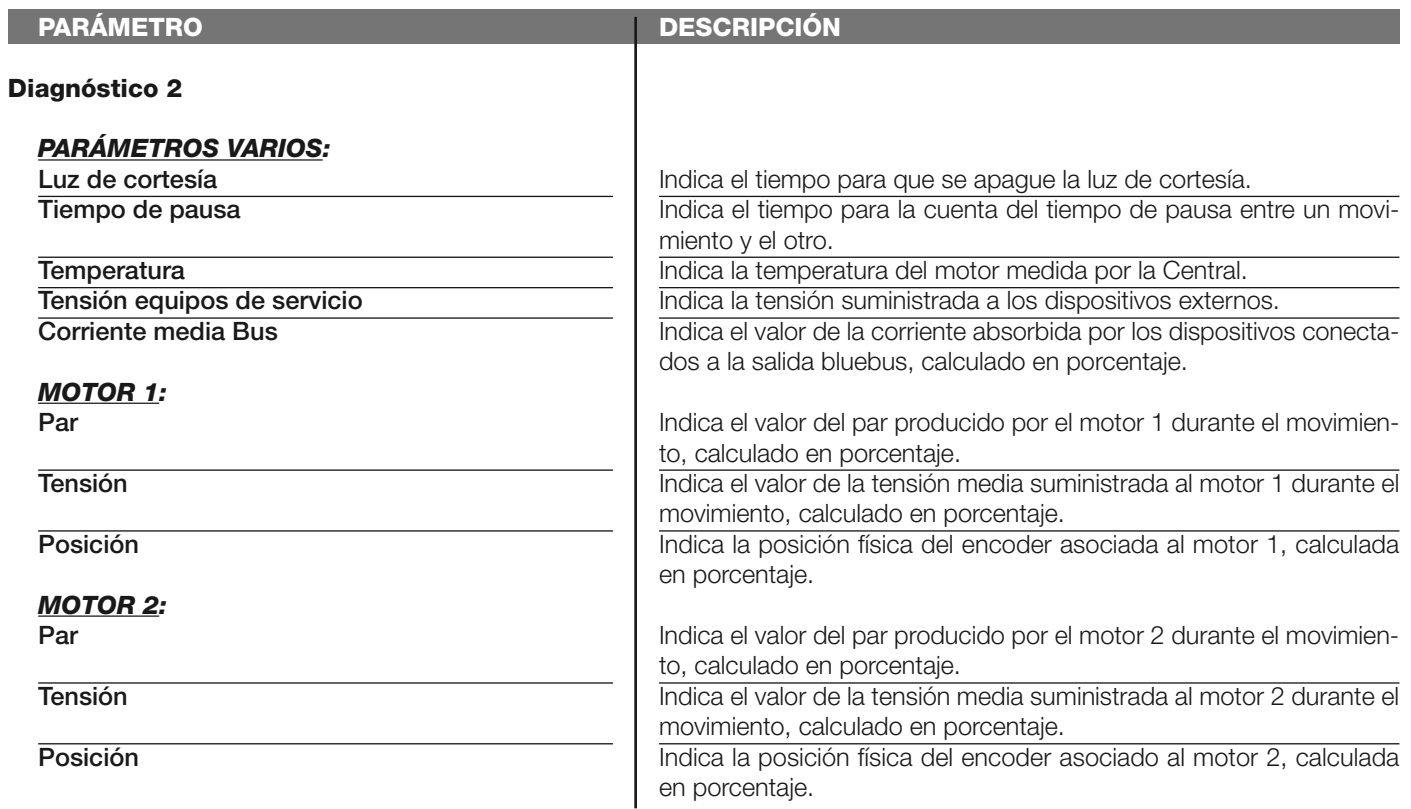

#### **DIAGNÓSTICO dispositivos bluebus**

٠

Esta función permite ver el tipo de dispositivo, el estado de funcionamiento y la configuración de los dispositivos conectados a la salida Bluebus. Los parámetros están descritos en la **Tabla 7**.

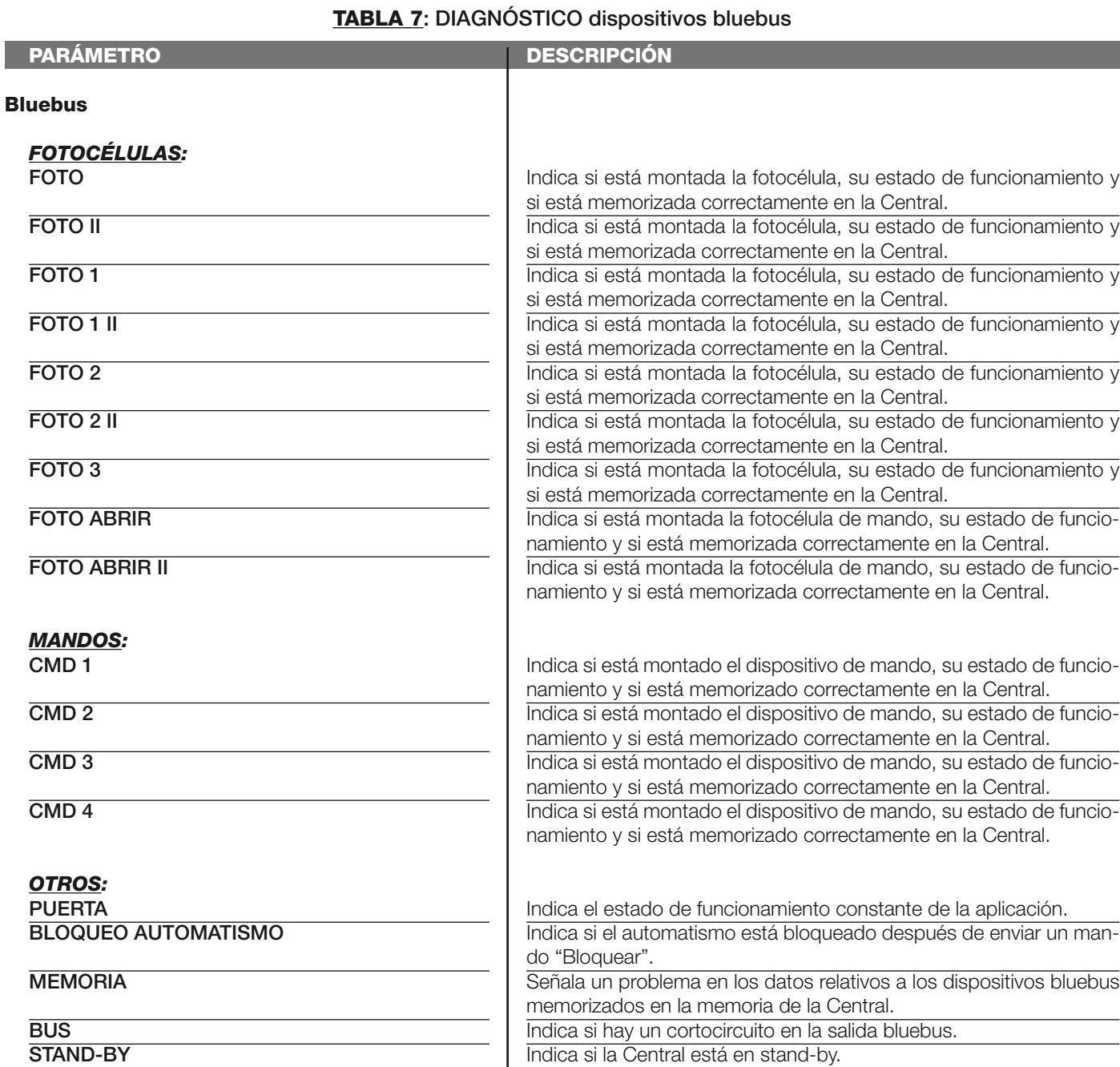

#### **MANTENIMIENTO**

#### **Valor umbral alarma**

A este parámetro se le puede asignar un valor comprendido entre 0 y 64.000 (movimientos); el valor se configura en fábrica en 1500 (movimientos). Esta función permite programar un límite de referencia, superado el cual se aconseja realizar el mantenimiento del automatismo. Para programar el umbral, es necesario seleccionar el valor deseado utilizando los pulsadores  $\blacktriangle$  y  $\nabla$ , posteriormente, memorice presionando el pulsador "**OK**".

#### **Cuenta parcial**

Esta función permite visualizar el número de movimientos llevados a cabo por un automatismo después de haberle hecho un mantenimiento.

#### **Cancelación mantenimiento**

Este parámetro es tipo ON / OFF; el valor configurado en fábrica es "OFF". Esta función permite cancelar el valor de la "cuenta parcial"; es necesario llevar a cabo la operación después de haber hecho el mantenimiento del automatismo. Para ejecutar la cancelación, seleccione el valor ON utilizando el pulsador  $\blacktriangle$  y, posteriormente, presione el pulsador "OK".

## **FUNCIONES AVANZADAS**

#### **Historial eventos**

La función permite visualizar los "eventos" generados o recibidos por la Central. Un "evento" es una condición que cambia el estado de funcionamiento de la Central, por ejemplo: la activación de una entrada, el final de un movimiento, la activación de una fotocélula o de la entrada alt, etc.. En esta sección se pueden visualizar la fecha y el tipo de evento.

#### **Actualizar firmware**

La función permite actualizar el firmware de una Central por otro compatible, sin tener que cambiar la tarjeta. Para actualizar, proceda de la siguiente manera:

**01.** Descargue el fichero de actualización del firmware (*la actualización del software está disponible en el sitio internet www.nice-service.com);*

**02.** Seleccione en el elemento "Funciones avanzadas" la función "**Actualizar firmware**";

**03.** Seleccione en la pantalla que aparece "**Seleccionar fichero**" y, posteriormente, seleccione el fichero de actualización apenas descargado. A la izquierda de la pantalla se pueden leer los datos relativos al software del dispositivo a actualizar y, a la derecha, los datos relativos al software de actualización y las versiones de hardware compatibles;

**04.** Si el fichero es compatible, en el pulsador aparecerá escrito "**Actualizar firmware**"; al seleccionarlo, comenzará el procedimiento de actualización. Si al final del procedimiento apareciera escrito "**Actualización completada correctamente**", significa que la actualización se ha completado. Por último, si en el pulsador apareciera escrito "**Volver a probar**", seleccione el pulsador para rehacer la actualización.

Si la actualización no se concluye, es posible probar varias veces o volver a la pantalla "Lista dispositivos" pulsando "Atrás" y seleccionar el modo de proceder. En esta pantalla, el dispositivo sobre el que se estaba trabajando anteriormente no se verá más y, para visualizarlo, habrá que seleccionar la flecha en la parte inferior derecha de la pantalla, seleccionando la función "**Dispositivos en boot**". Esta última permite buscar los dispositivos que están listos para una actualización del firmware.

Entonces, es posible probar de nuevo y ejecutar la actualización, repitiendo todo el procedimiento antedicho.

Si no fuera posible concluir la actualización se aconseja contactar con el Servicio de Asistencia Nice.

#### **Autorizaciones usuario**

La función permite que el instalador seleccione las funciones y los parámetros que el usuario pueda ver y modificar. Por ejemplo, por motivos de seguridad, el instalador puede decidir si impedir que el usuario modifique los parámetros de fuerza y de velocidad del motor de un automatismo.

Los permisos usuario pueden ser gestionados únicamente utilizando la "contraseña instalador" (gestión contraseña - funciones comunes). *Nota – Todos los parámetros de las funciones de una Central o de un Receptor salen de fábrica deshabilitados.*